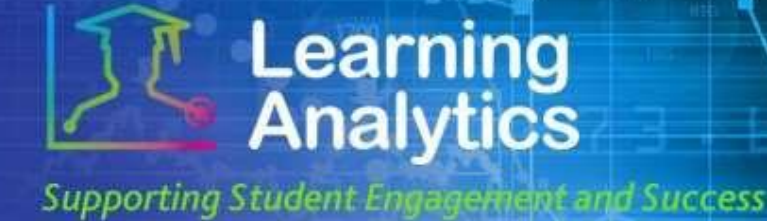

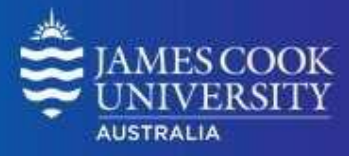

## *USER GUIDE*

# *'Mobile Learn Subject at a Glance' Report*

## **What can this report do for me?**

- This report provides information about how students are using mobile devices to access and interact with the LearnJCU site of a particular subject. It compares Mobile Learn Users with non-Mobile Learn Users for LearnJCU subject site accesses, minutes, interactions and grade.
- This can be useful when designing the materials and activities that are provided on the LearnJCU site. For instance, if students are primarily using a LearnJCU site with mobile devices, it would be worthwhile to design and implement mobile friendly materials and activities.

## **Running the Report**

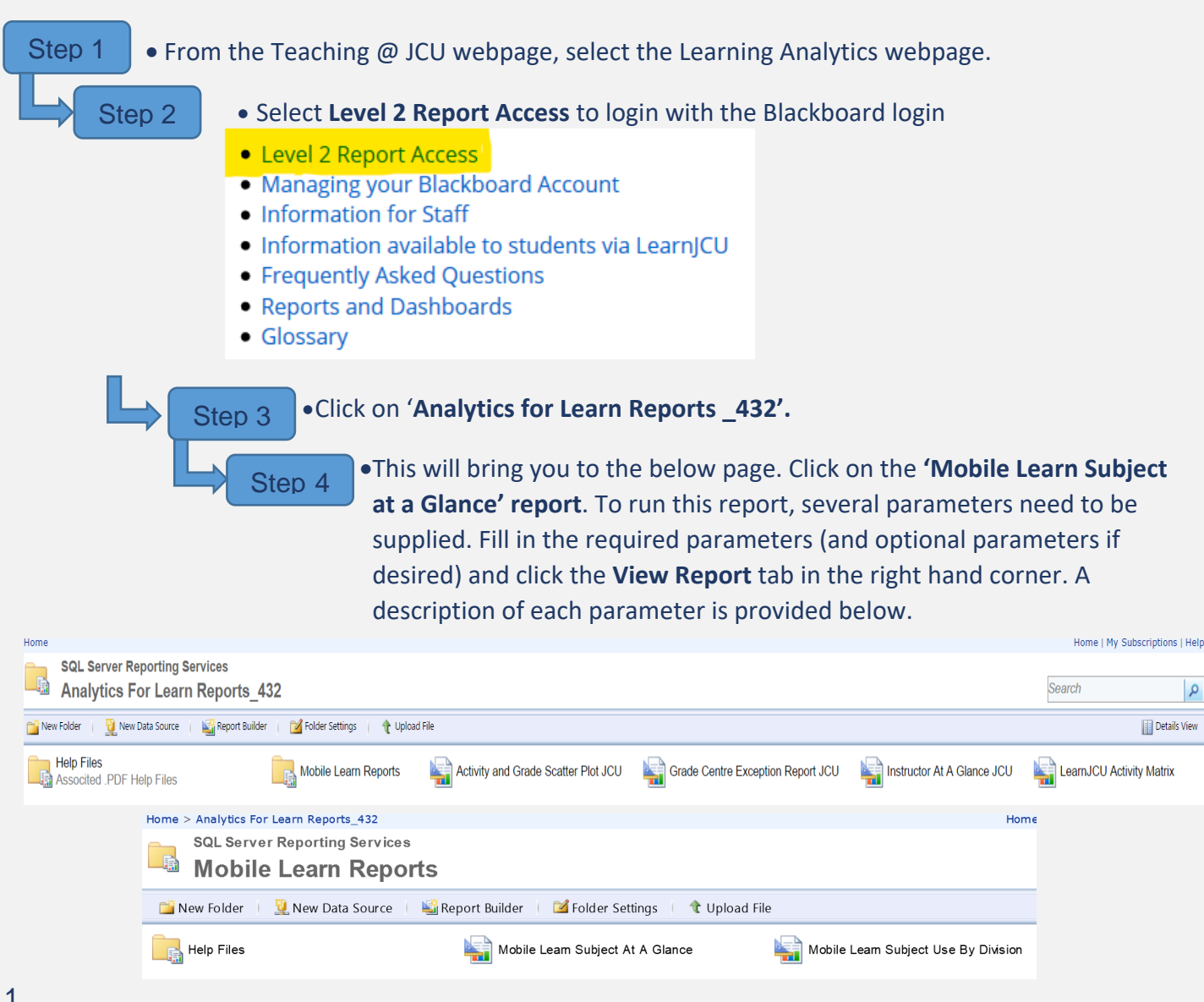

#### Student Success Date Modified: December 2019

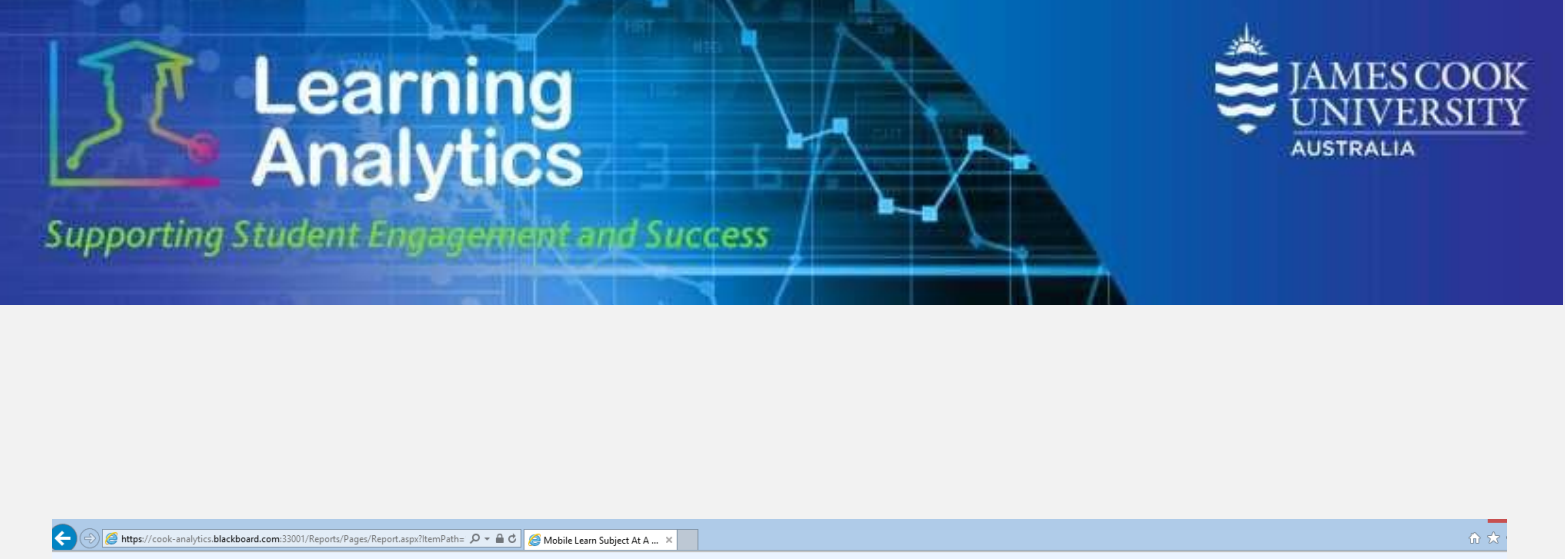

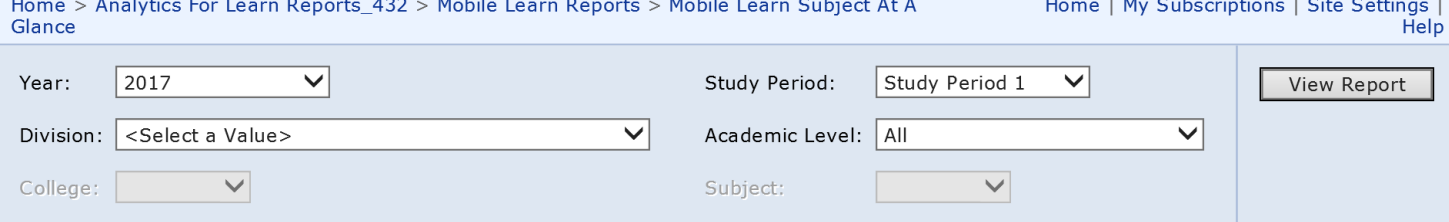

## **Report Parameters**

- **Year (Required):** Select the year you wish to run the report for.
- **Study Period (Required):** The academic Study Periods at your institution, e.g. Study Period 1, 2015. Selecting a Study Period automatically filters down the LearnJCU Subjects that can be selected.
- **Division (Optional):** This refers to the organisational units at your institution (e.g. Division of Tropical Environments and Societies). Selecting a division automatically filters down the LearnJCU Subjects that can be selected.
- **Academic Level (Optional):** The academic levels at your institution (e.g. Undergraduate). Selecting an Academic Level filters down the students that can be returned by the report.
- **College (Optional):** The college organisational units at your institution in the Division selected (e.g. College of Arts, Society and Education). Selecting a college automatically filters down the LearnJCU subjects that can be selected.
- **Subject (Required):** The LearnJCU subject on which the report will be run. The list of subjects is filtered based on the Study Period, Academic Level, Division and College selected.

## **Interpreting and Using the Report**

After the report has run successfully, average comparisons between Mobile Learn Users and non-Mobile Learn Users for accesses, interactions, minutes and grades are displayed in both chart and table formats. This information can help you understand how the students are using the LearnJCU subject site, and whether they are primarily accessing the site with mobile devices. This can help inform how you design the site and the materials provided.

## *Handy tip!*

The report can be printed or exported using the below icon at the top of the page.

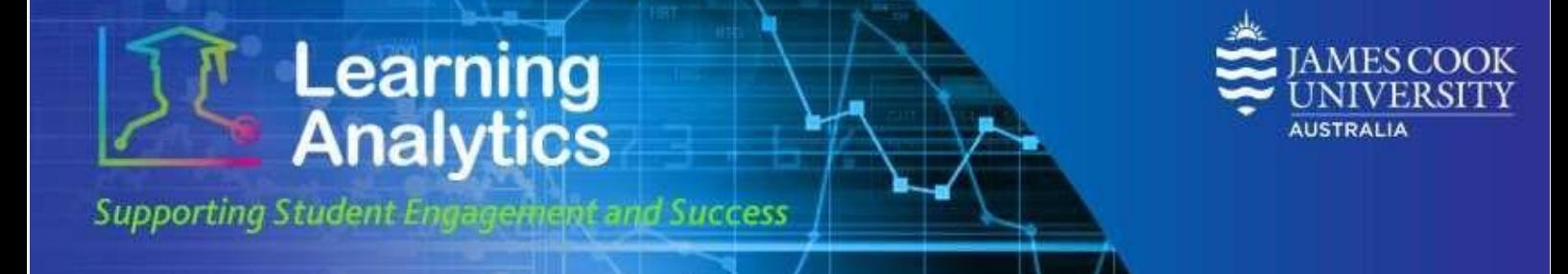

## **Report Preview**

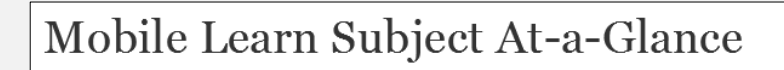

#### **Subject Code**

#### **LearnJCU Subject Information**

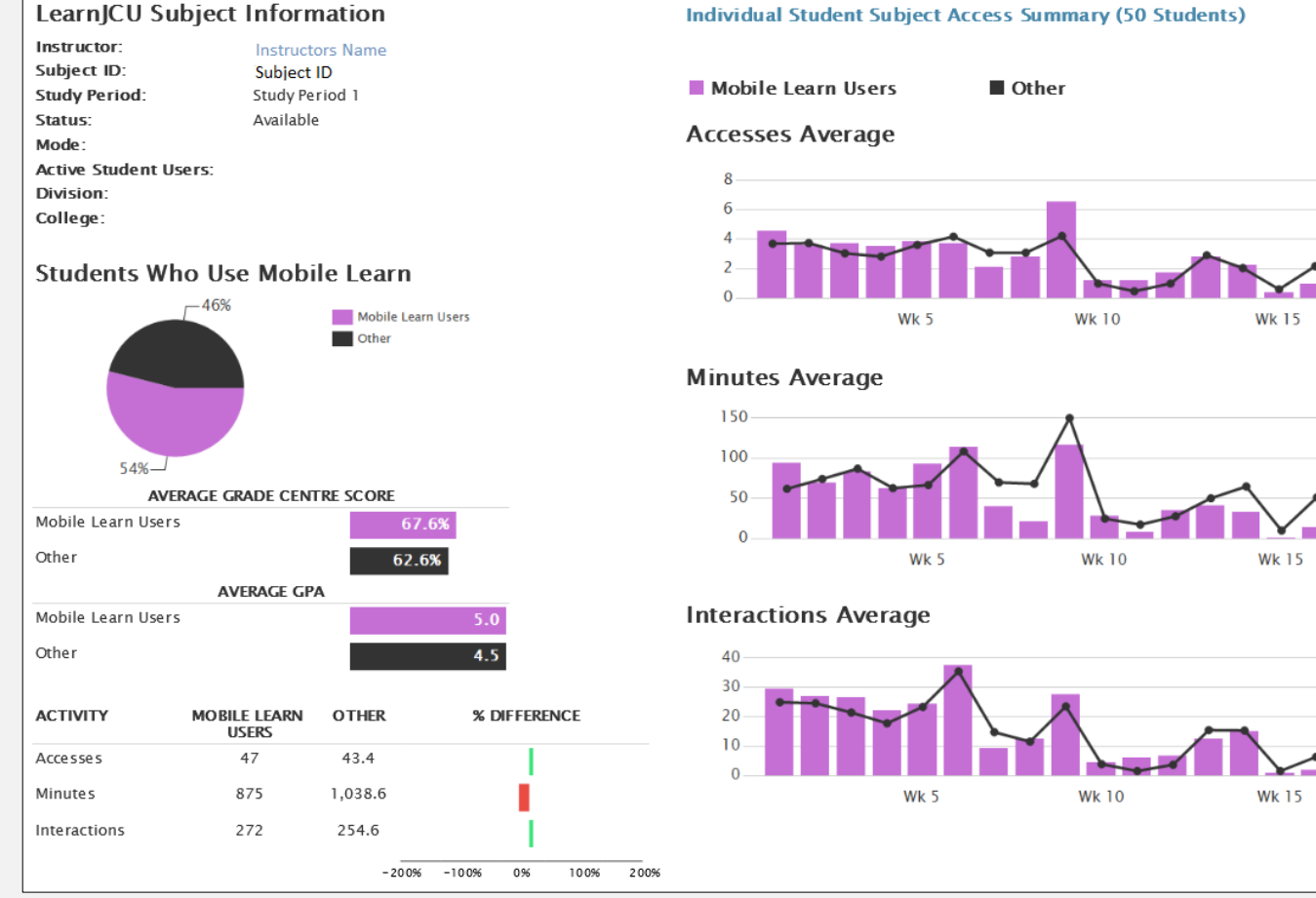